。

 波场币是一种潜力巨大的数字货币,但它也存在着投资风险。要购买波场币,我 们需要选择可靠的交易平台、关注价格波动、避免过度交易和原始资金的过度利用 。如果你想找到一种新的投资方式,那么波场币绝对是你值得考虑的数字货币之一

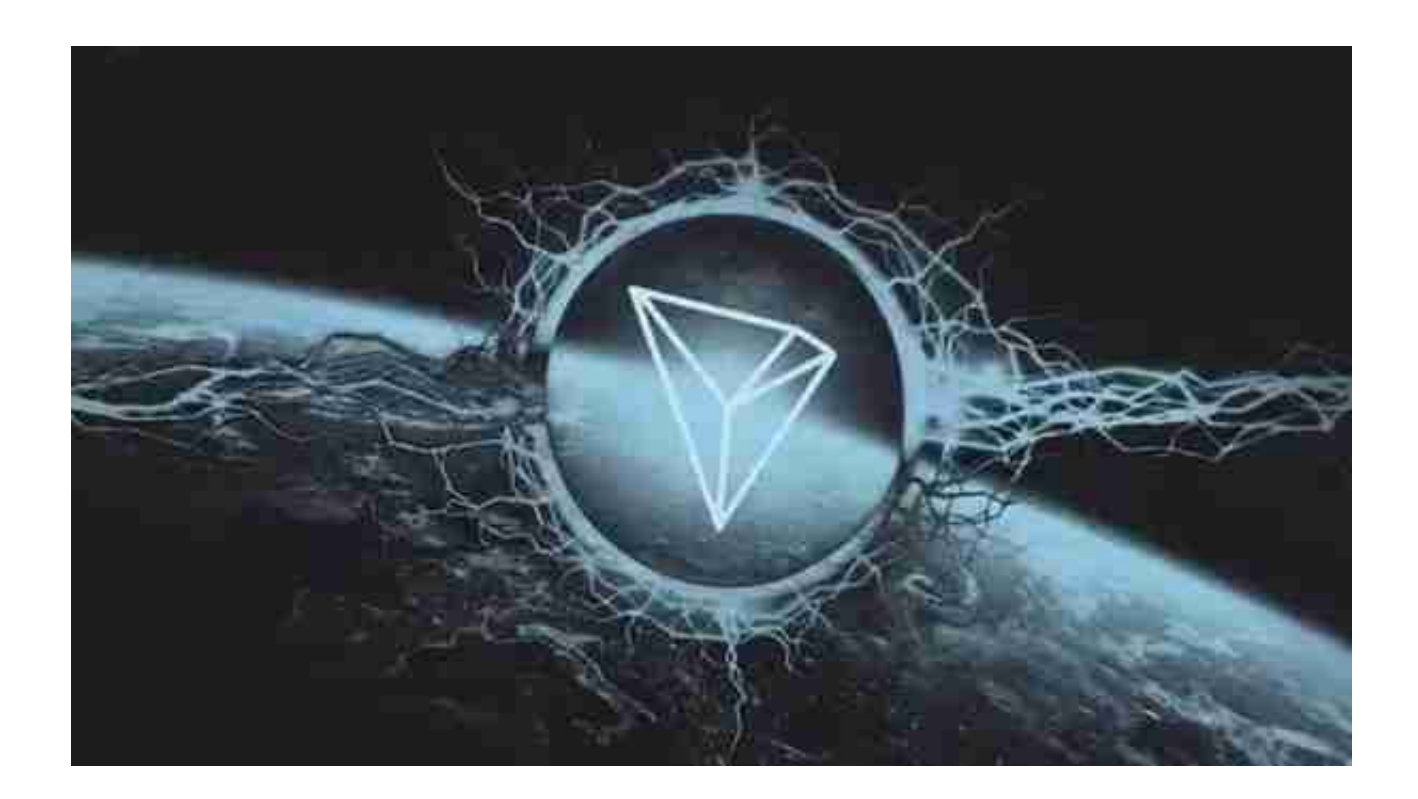

波场币的购买注意事项

购买波场币需要注意下面几点:

1.注意交易所的信誉度

 首先,交易所的信誉度非常重要,可以从官方网站、社交媒体、知名度、交易量 、是否获得监管机构的监管等方面综合考虑。在购买之前,我们需要查看是否有D DoS防护、二次验证、提醒提醒等安全设置。

2.注意价格波动

 其次,波场币价格波动大,需要格外谨慎。在购买之前,我们要了解市场的基本 面、技术面和风险面,避免因盲目涨价而被套牢。

3.谨慎使用杠杆

最后要提醒的一点是,在进行波场币交易时,我们应该避免过度交易和原始资金 的过度利用,尤其是杠杆交易。这样容易被市场风险所困扰。

正规波长币交易平台推荐:Bitget交易平台。

安卓手机下载安装:打开Bitget的官方网站,如尚未拥有帐号,可注册一个新帐号 ,单击下载图标,用手机扫描出现的二维码,建议用浏览器进行扫码,微信扫码可 能会出现网页停止访问的情况,请点击本地下载,再按提示进行下载安装即可。

如果不是用浏览器扫码,那么也许要单击右上方的图标,选择在浏览器打开,再 点击本地下载,普通下载,根据需要完成下载安装工作。

 苹果手机下载安装:中国大陆地区Apple ID无法直接在App Store下载Bitget的App,非中国内地Apple ID可以下载使用Bitget的App。

第一步:注册海外Apple ID

在浏览器中进入注册新Apple ID的页面。2.填写相关信息:所选区域;邮箱地址 应该是之前没有注册过的苹果账号,手机号应该是有效且在用的,后面是用来接收 验证码的。都填好了,点击接着。3.邮箱和短信会先后收到六位数字的验证码,根 据提示输入验证码后注册海外Apple ID。

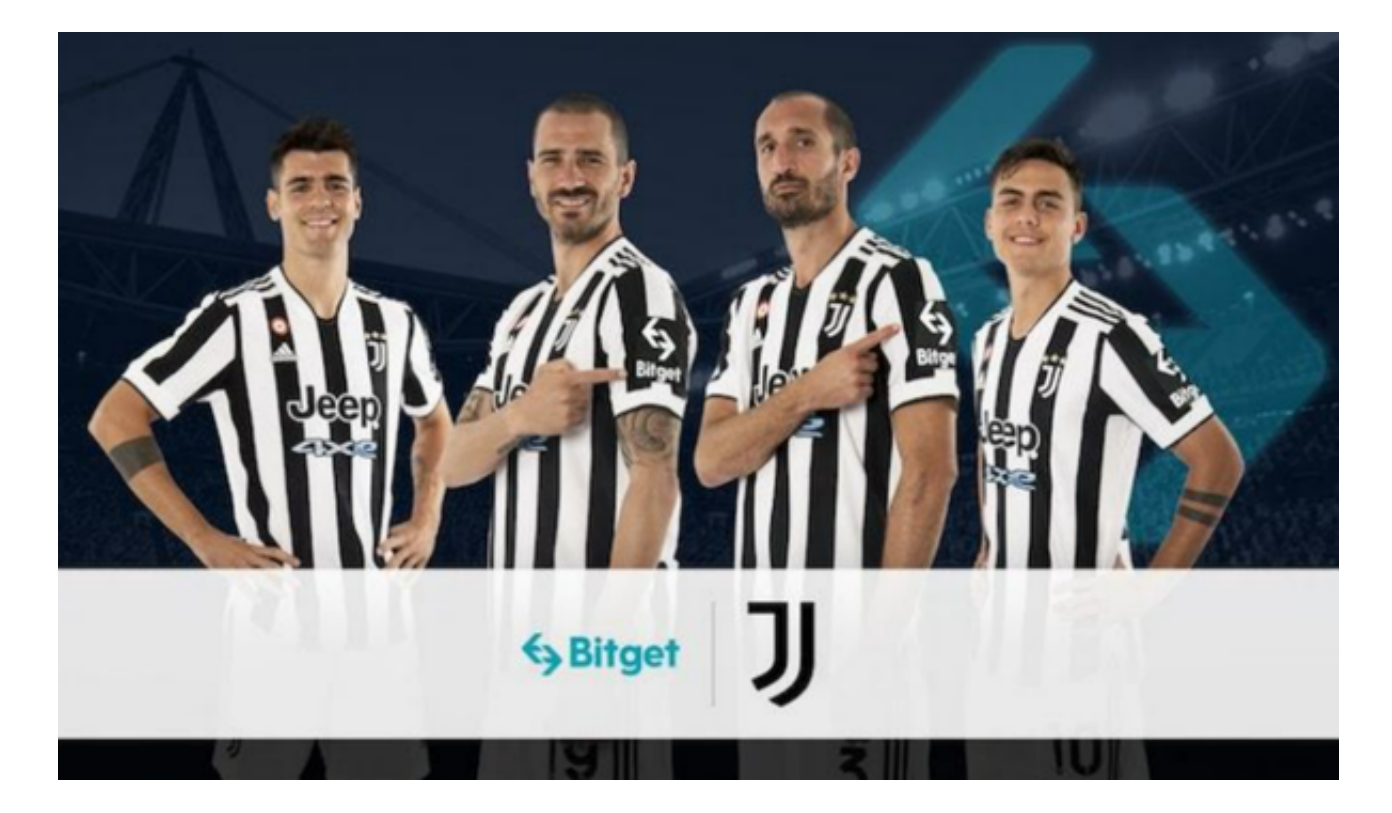

第二步:用海外Apple ID下载Bitget软件

1.进入AppStore, 退出原账号, 登录新注册的账号。因为是新ID, 所以会出现提 示,请点击查看并勾选同意进入下一页。2.填写信息,然后进入下一页。3.登录后 ,在App Store中搜索Bitget即可下载正版Bitget软件。